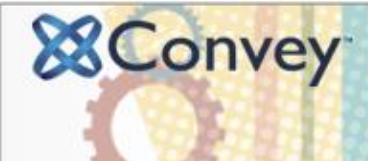

## **Product Release Notes**

**May 4, 2016** This product release covers improvements and new features in our latest product release.

#### **Overview**

This release contains multiple improvements to the platform.

- 1. Site administrators can now add automated quick facts about each catalog that appear on each catalog page
- 2. Catalog administrators will see a new "Catalog" section navigation when managing their catalog
- 3. Site administrators can hide private catalogs and posts from appearing in search results for visitors or members that do not have access to view the catalog or post

### **New Feature**

- **Quick Facts for Site Administrators**
	- Quick Facts allow a site administrator to automatically display information about each catalog via a link in the upper right-hand corner of each catalog page. The information that is being displayed is pulled from the Administration section for each catalog.

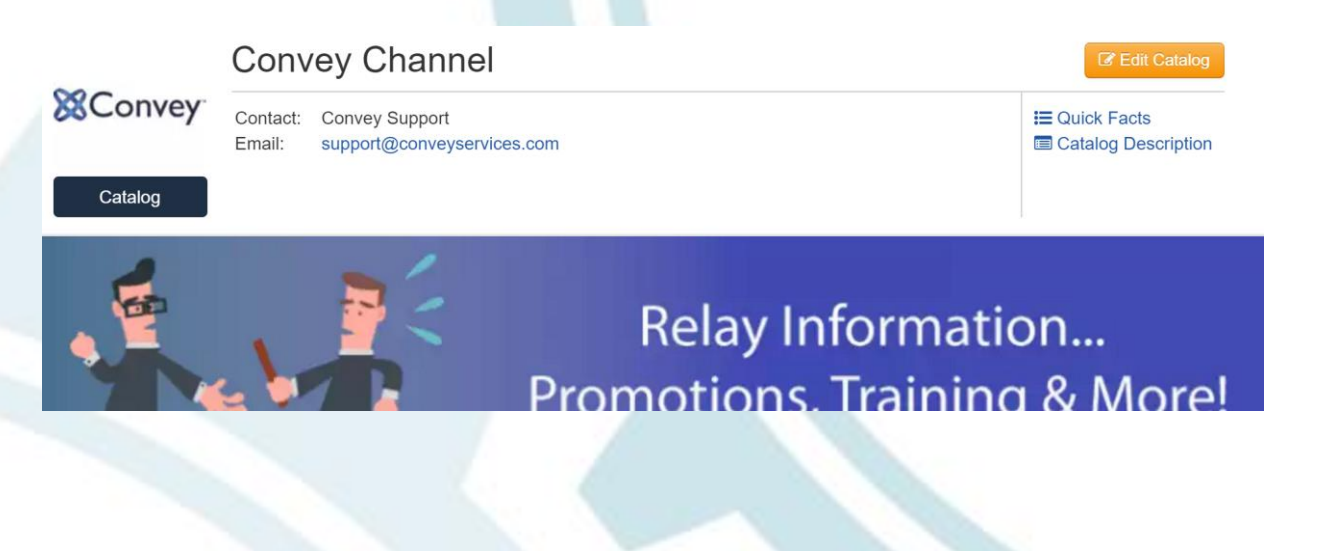

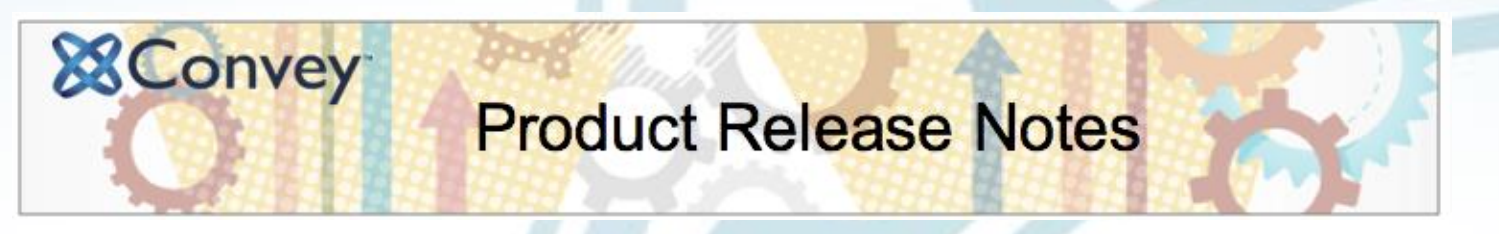

 Clicking on the "Quick Facts" hyperlink will show a pop-up with the pre-determined set of information

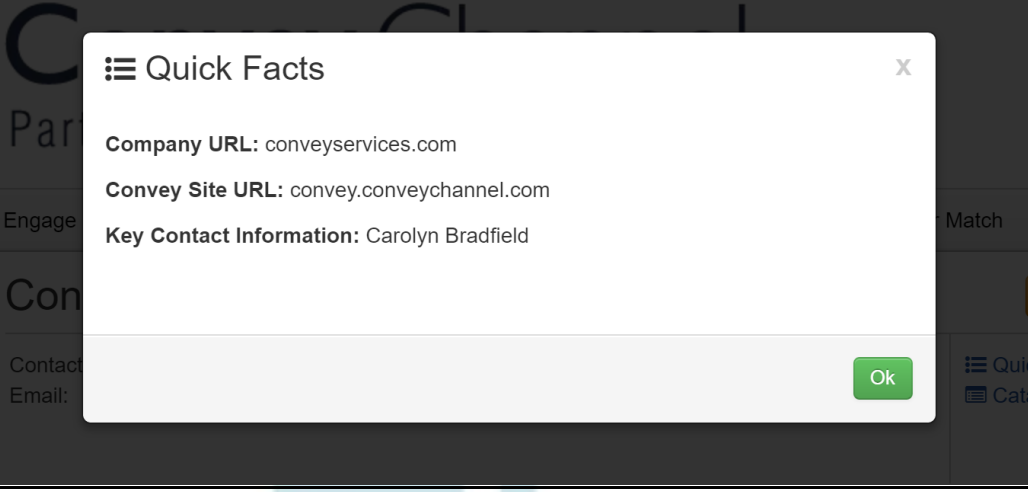

- To add quick facts to one or more catalogs, go to "Manage Site", then "Site Options", then "Quick Facts"
- Complete the wizard by turning on quick facts, selecting the fields to appear, selecting the catalogs that will have quick facts displayed, and confirming your options

#### $\equiv$  Quick Facts Step 1 **Step 2** Step 3 **Set Up Add Catalogs Confirm & Save** (required) (required) (required)

## **Things to Remember about Quick Facts**

- Catalog Administrators cannot add/remove quick facts from their catalog
- Quick facts pulls data from the administrative fields that were added during the catalog set up process
- To set up fields for all catalogs, go to "Administration", then "Catalogs", then "Catalog Set Up"
- Once the fields are set up, go to "Manage Catalogs" to input the information in for each catalog

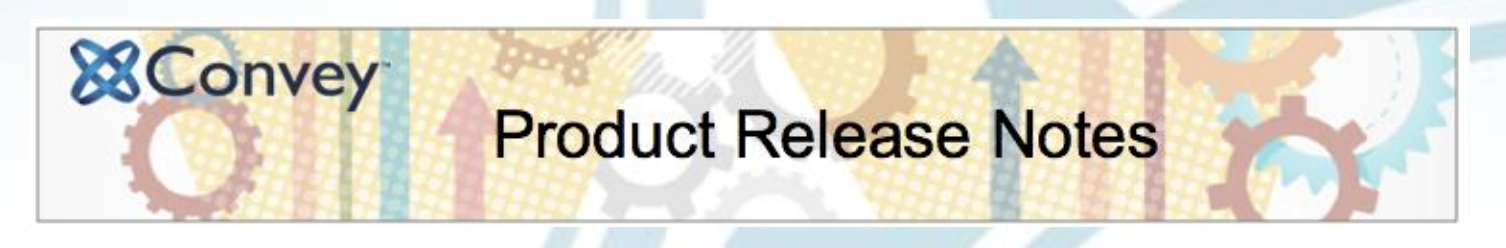

- **"Catalog" section navigation for Catalog Administrators**
	- Catalog administrators will now notice a new look to the navigation for the "Catalog" section. Clicking on the "Catalog" tile or the "Catalog" tab from the main dashboard will now bring up a more streamlined menu to help catalog navigators more easily manage their catalog.

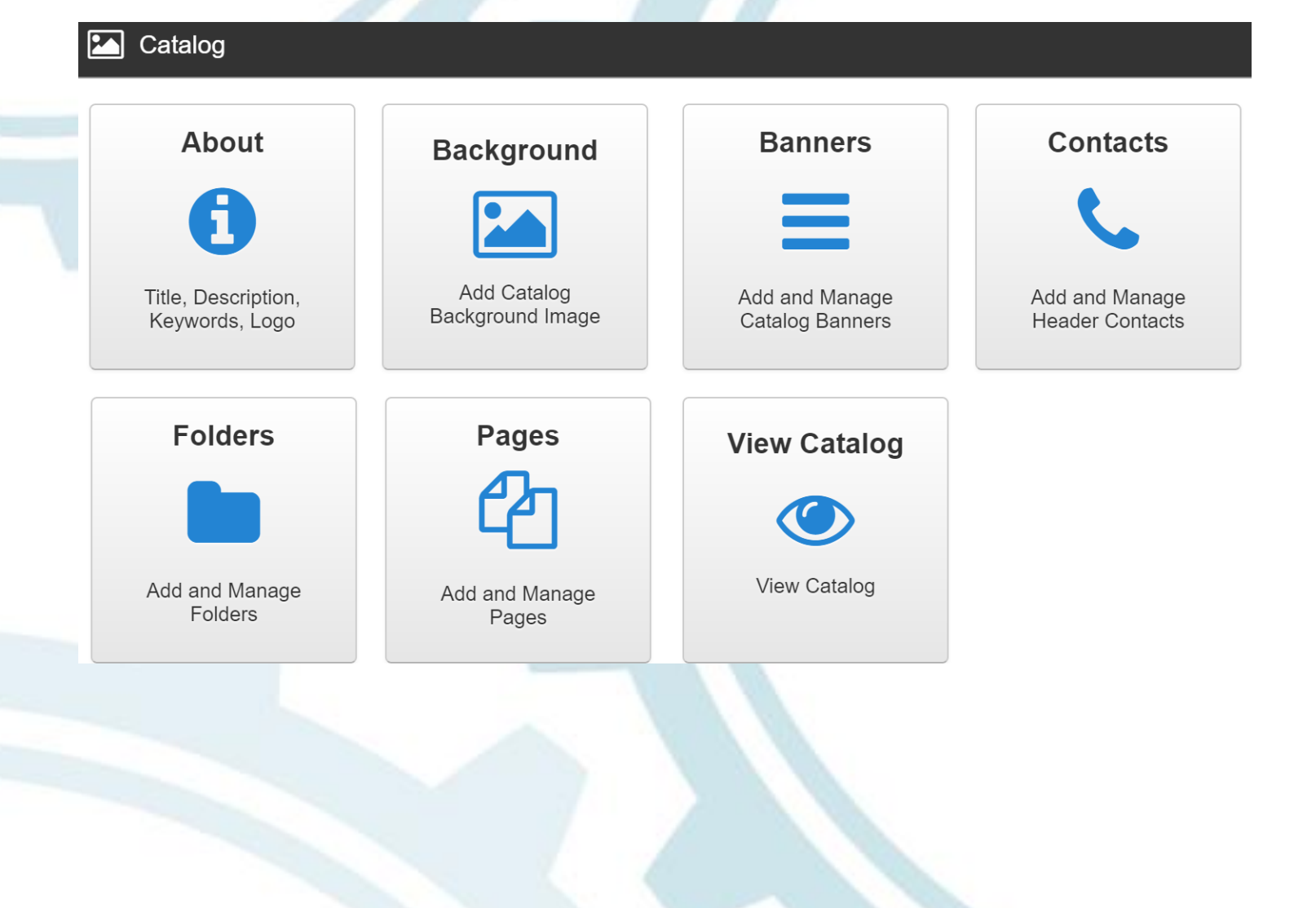

# **Product Release Notes**

## **Hide Private Catalogs and Posts from Search Results**

**&Convey** 

- Site Administrators can now hide private catalogs and posts in search results if the visitor or member who is searching does not have access to view the catalog or post
- To do this, the site administrator must go to "Administration", then "Catalogs", then "Catalog Access", and then "Manage Catalog Access"
- In the table, there is an option to "Hide from search"- when this is selected for a private catalog, the catalog nor its posts will appear in the search results of any visitor or member that does not have permission to view the catalog and its posts

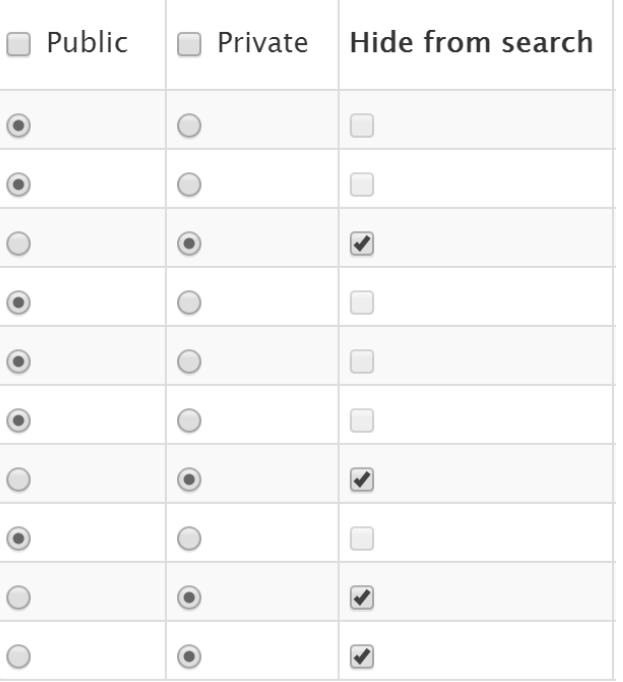